# Урок №3. Ввод информации в память компьютера.

 $\circ$ 

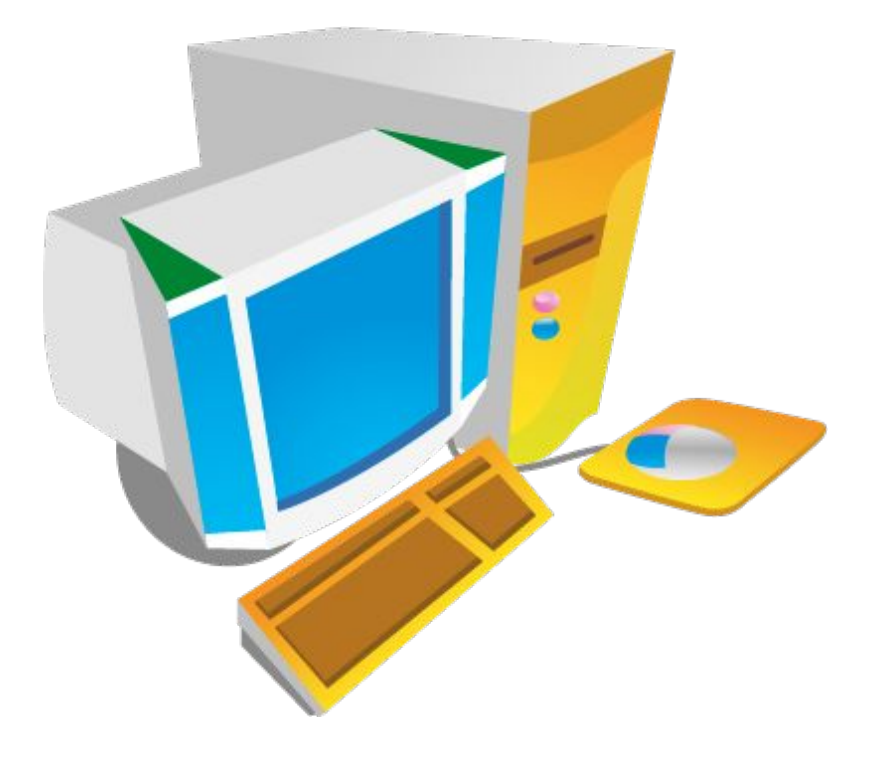

## Проверка домашнего задания

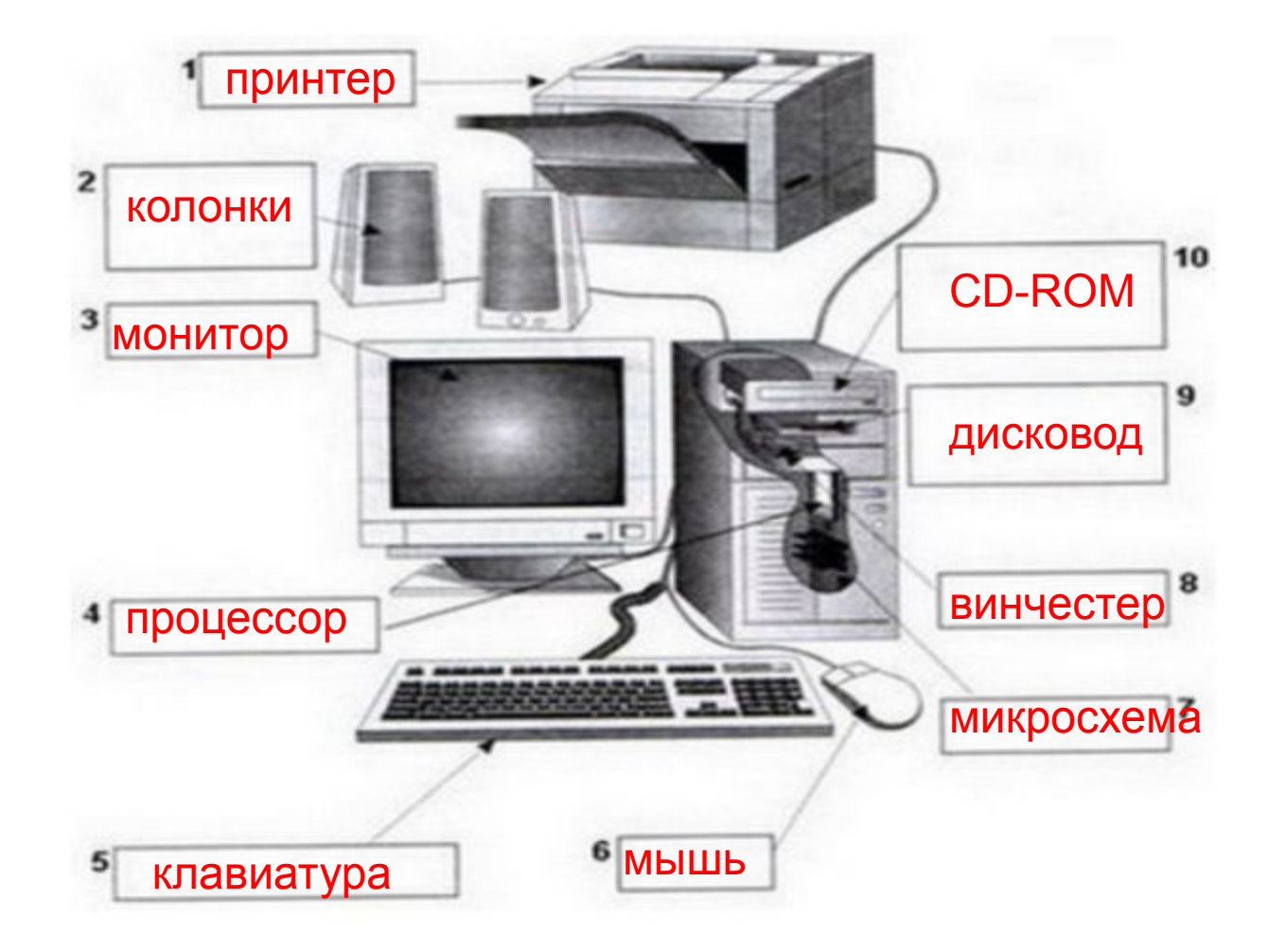

# Задание рабочая тетрадь: №3, стр. 56

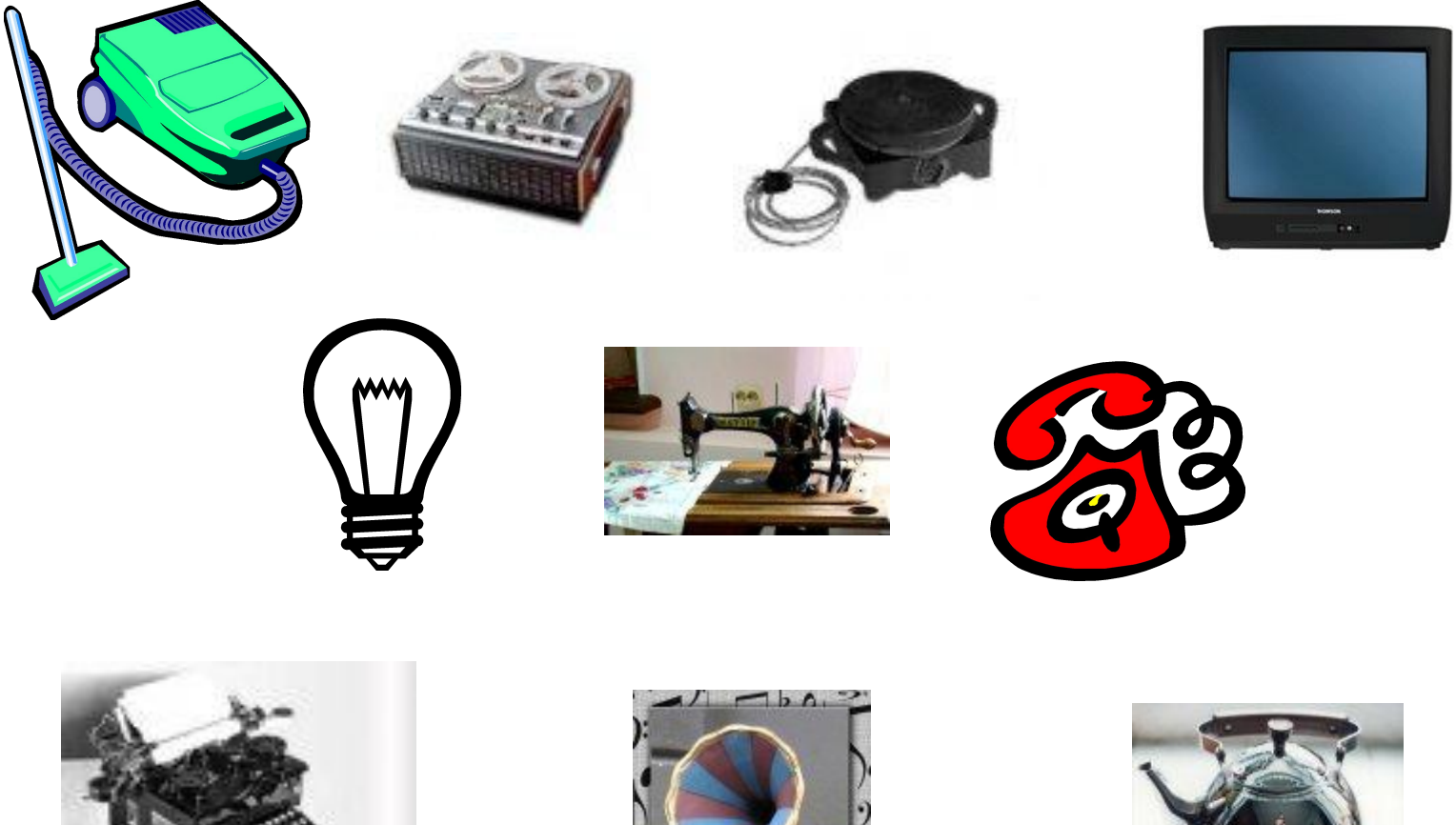

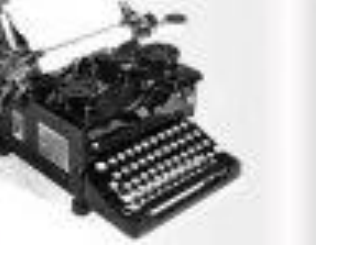

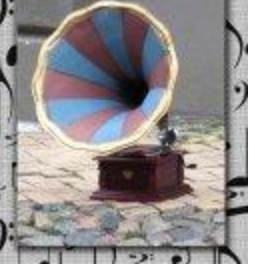

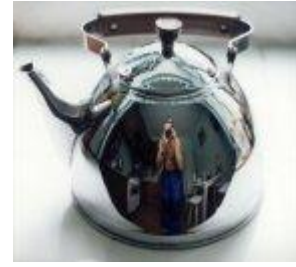

# Вопрос: Что входит в базовую конфигурацию ПК?

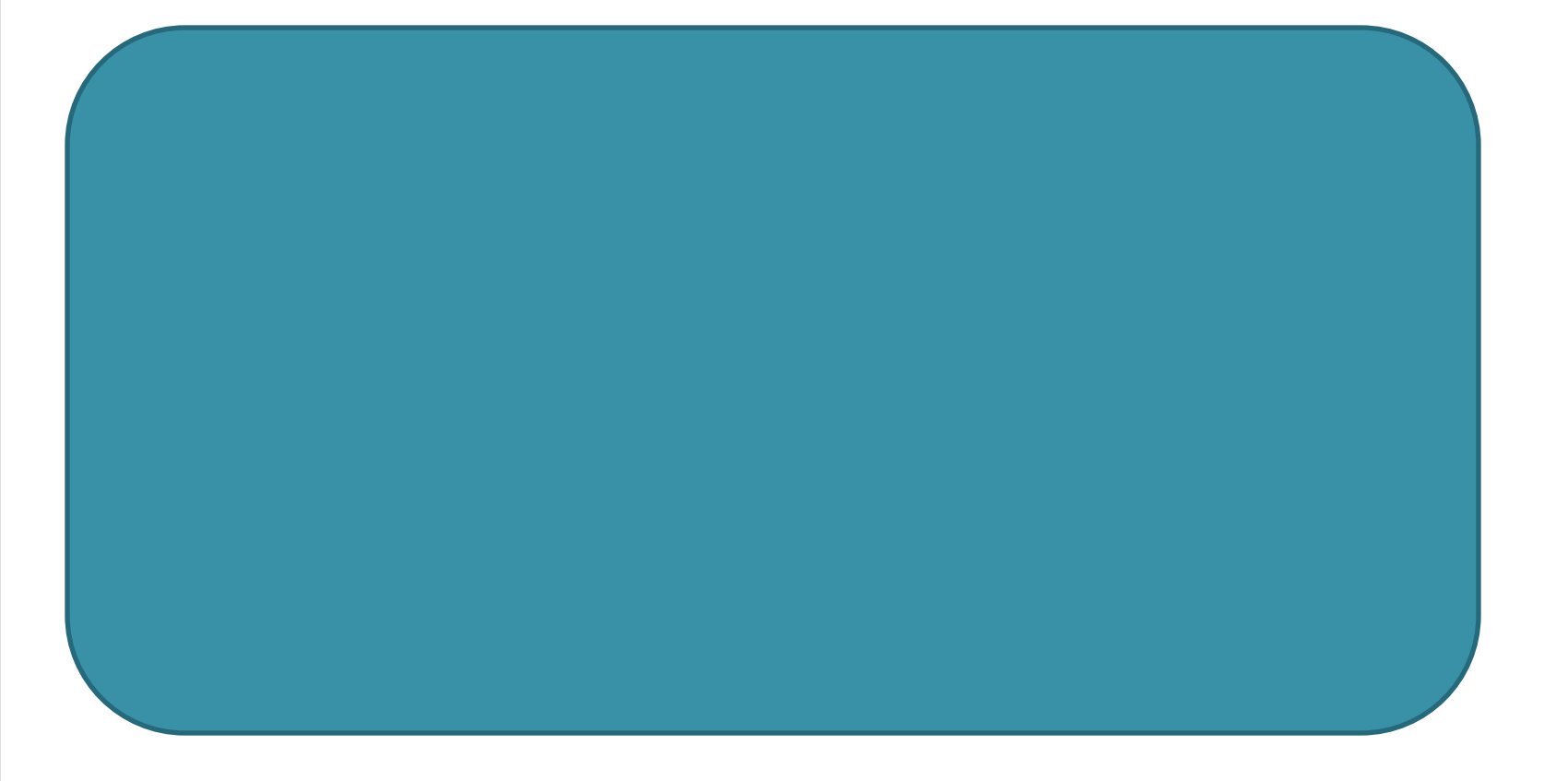

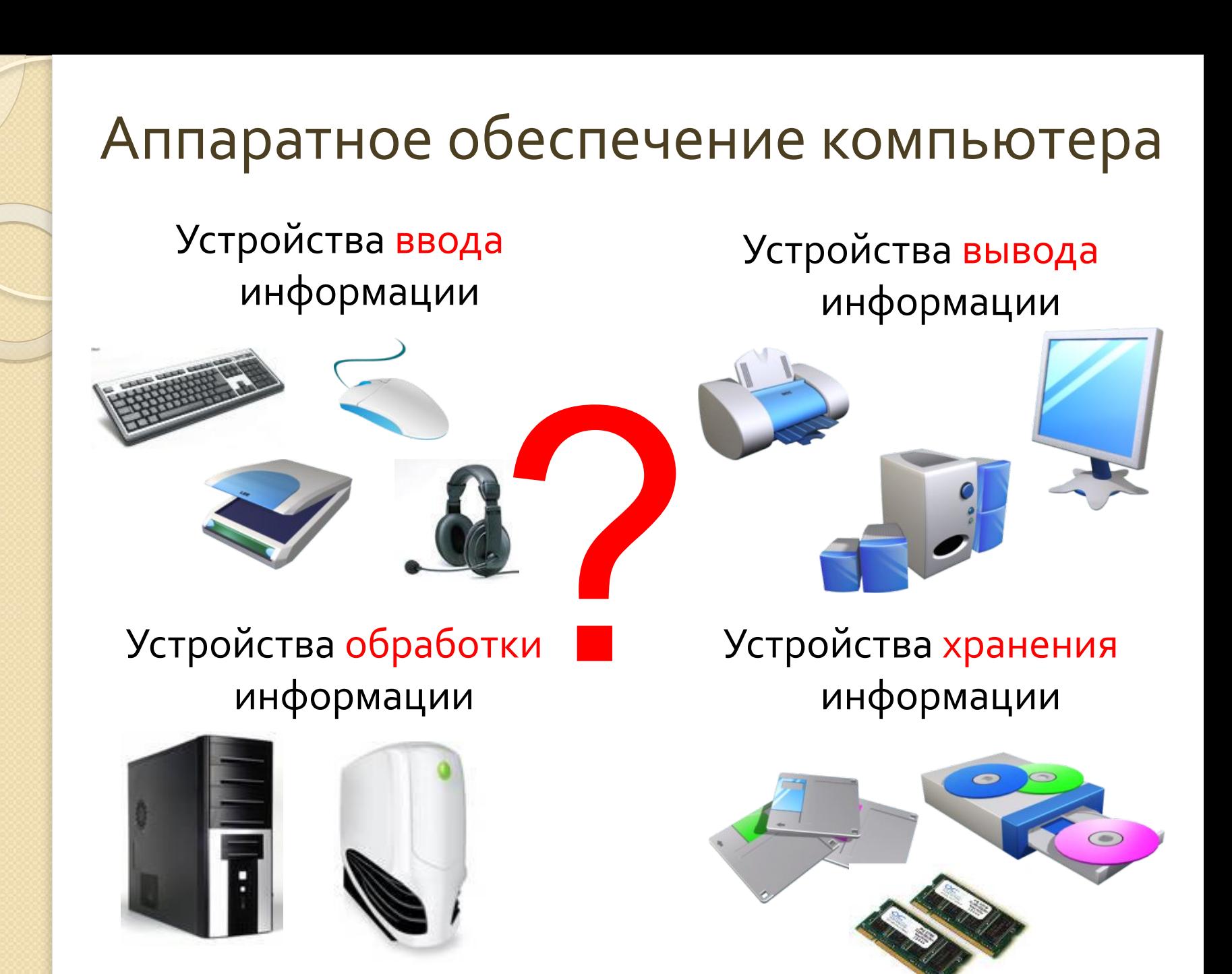

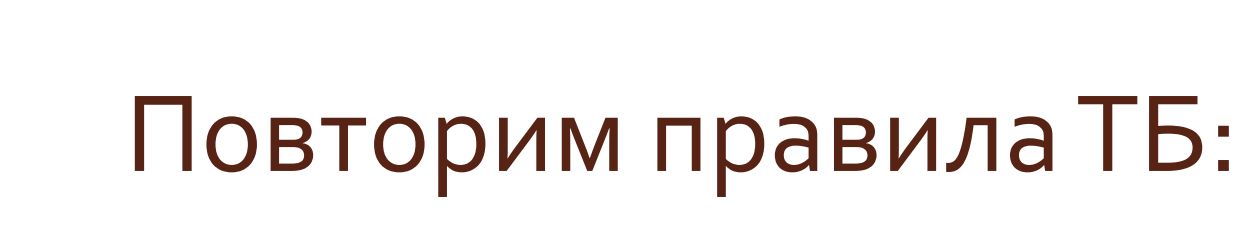

Правила поведения в кабинете информатики

Обязанности учащихся

Правильная посадка за рабочим **MECTOM** 

#### Правила поведения в кабинете информатики.

- 1. В кабинете ВТ **запрещается** находиться в верхней одежде и без сменной обуви.
- 2. В кабинете **запрещено:**
- ❖ трогать разъёмы соединительных проводов;
- прикасаться к проводам питания;
- прикасаться к экрану и задней стенке монитора системного блока;
- ❖ работать на клавиатуре при выключенном напряжении;
- ❖ работать за ЭВМ во влажной одежде и с мокрыми руками:
- ❖ класть вещи на составные части ЭВМ (особенно системный блок).

# Обязанности учащихся:

#### **А) Перед началом работы на ЭВМ:**

- · *убедиться в отсутствии видимых неисправностей, в случае их обнаружения сообщить учителю и НЕ ЧИНИТЬ САМОМУ!*
- · *Записаться в журнале учёта.*
- $n$  *Приступить* к работе по указанию учит

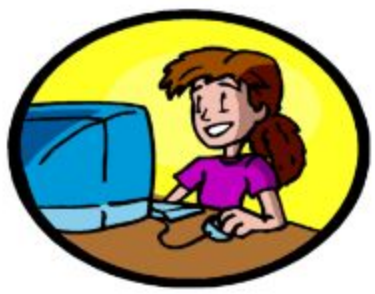

#### **Б) По окончании работы на ЭВМ:**

- · *Привести своё рабочее место в порядок.*
- · *Записать в журнале учёта все замеченные в процессе работы неисправности.*
- · *Сдать выданные для работы раздаточные материалы, карточки, дискеты.*

ПОВТОВИ<mark>и п</mark>равила ГБ:

#### Правильная посадка за рабочим местом.

- 1. Стул должен быть подобран в соответствии с ростом, спина в области нижних улов лопаток должна иметь опору.
- 2. Угол, образуемый предплечьем и плечом, а также голенью и бедром должен быть не менее  $90^0$ .
- 3. Уровень глаз при вертикальном расположении экрана должен приходиться на центр экрана или 2/3 его высоты, линия взора должна быть перпендикулярна экрану.
- 4. Оптимальное расстояние до глаз от монитора должно быть в пределах 60-70 см.
- 5. Проводить физкультминутки, делать упражнения для глаз.

# Компьютеры и информация

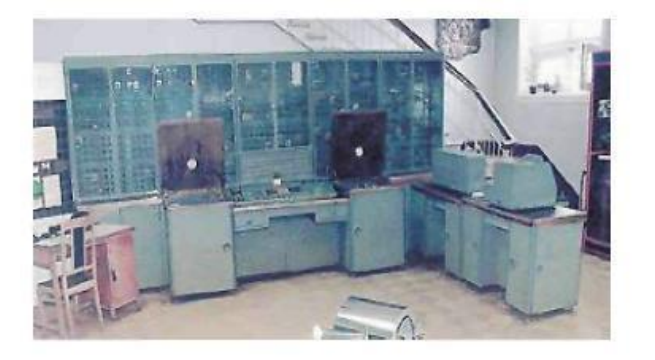

Числовая информация

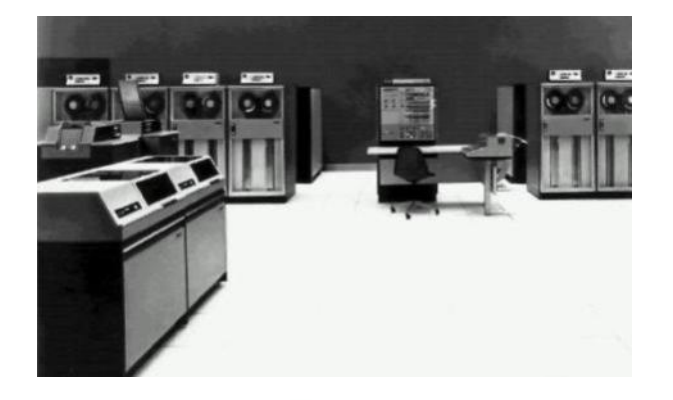

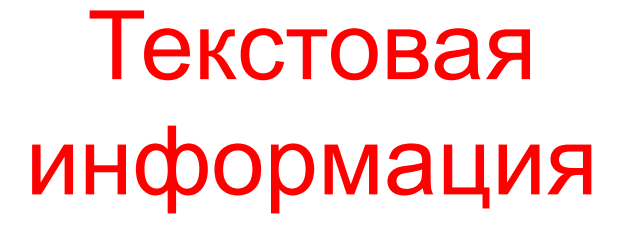

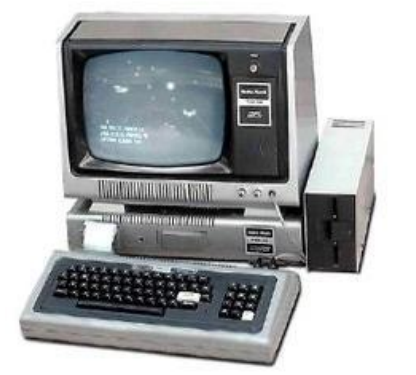

Графическая информация

# Компьютеры и информация

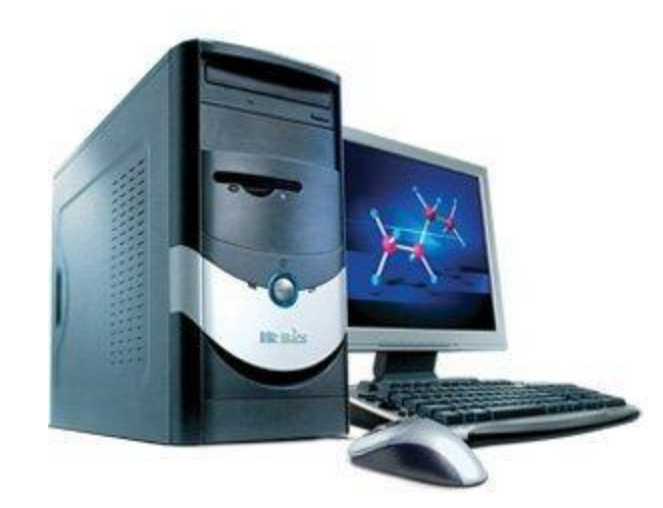

# Звуковая информация

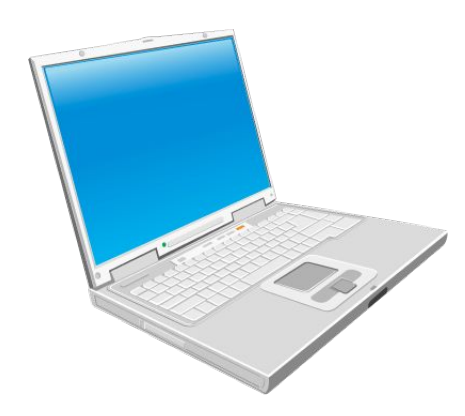

## Видеоинформация

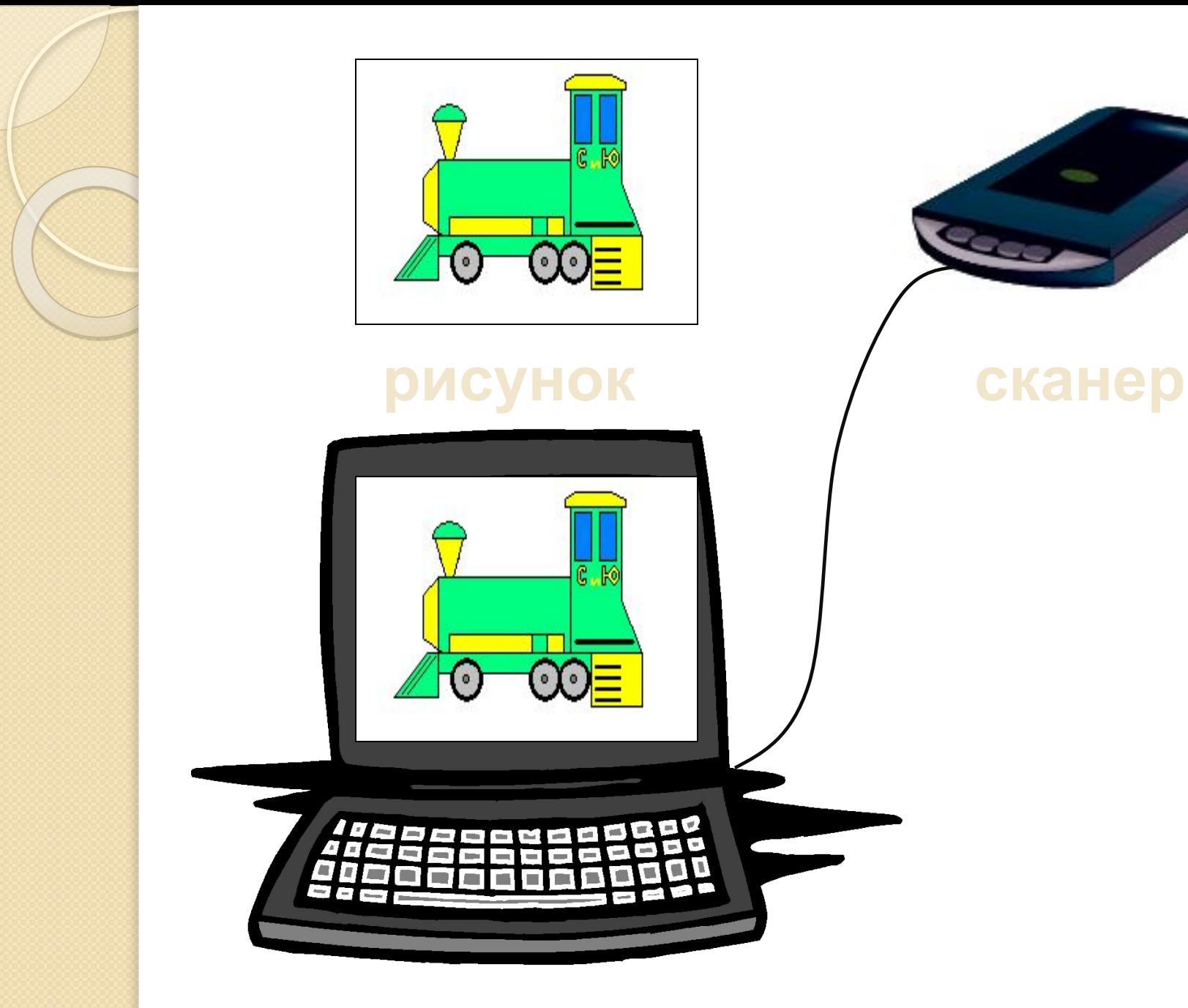

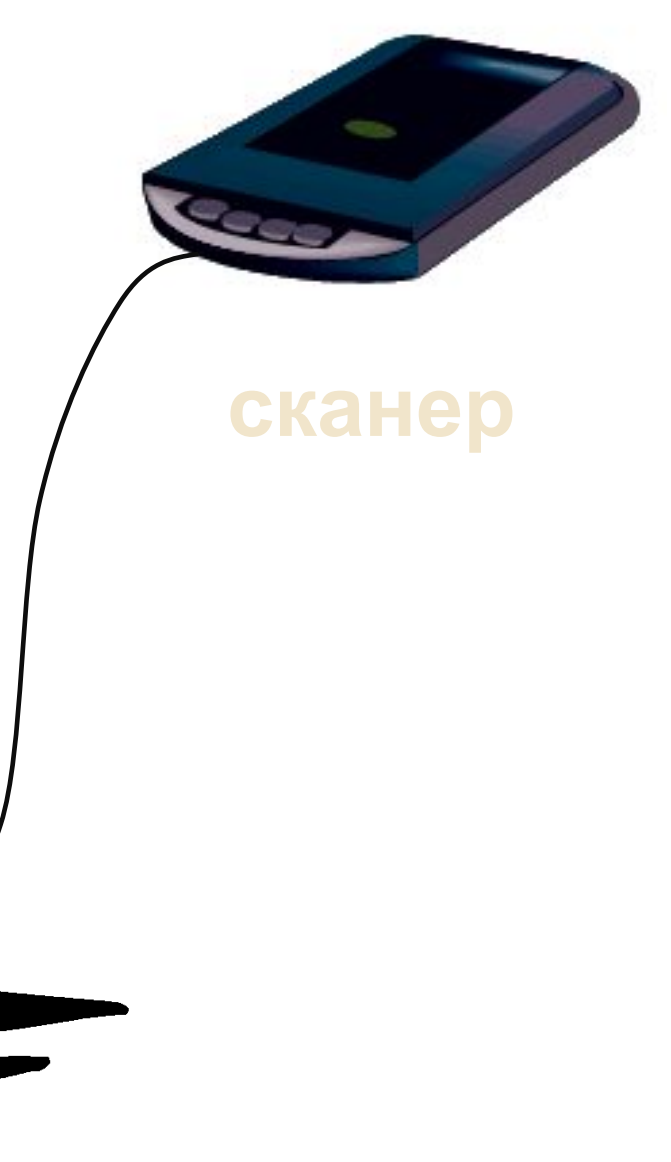

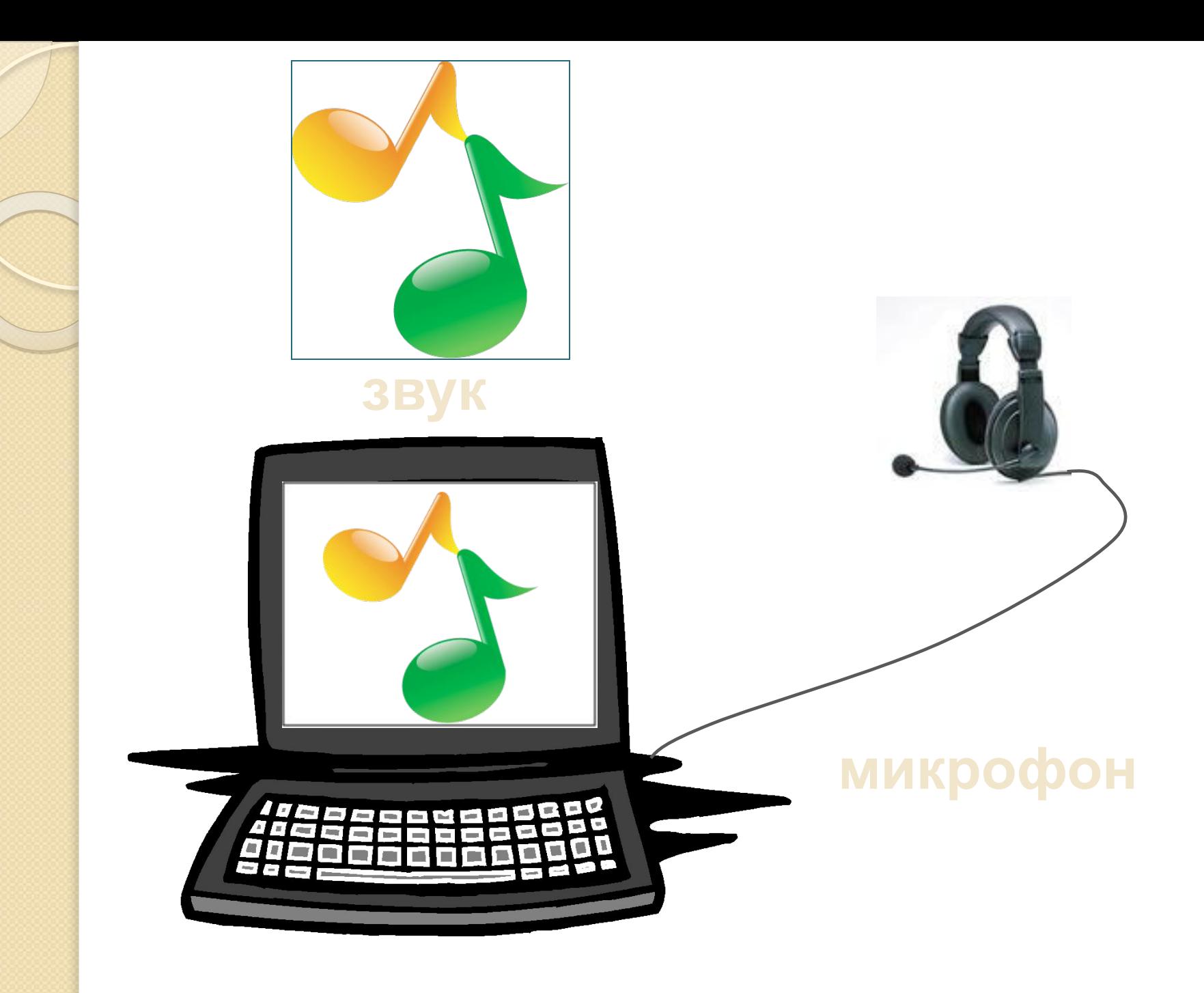

Стихи. Ночной тиши отрада. Застыла за окошком темь. Чувств разноцветие награда Мне за в тисках зажатый день.

#### **текст**

Стихи. Ночной тиши отрада. Застыла за окошком темь. Чувств разноцветие награда Мне за в тисках зажатый день.

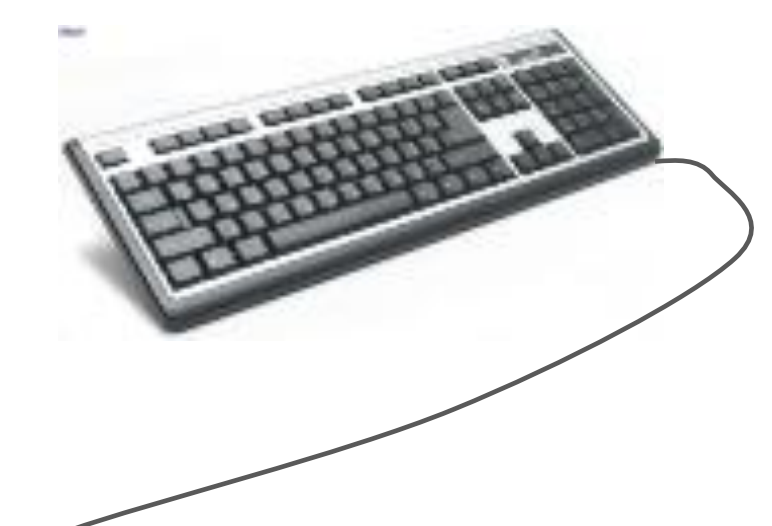

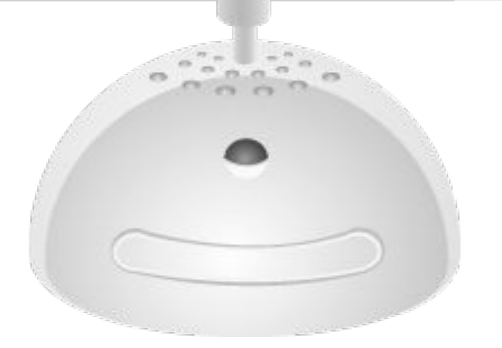

#### **клавиатура**

— компьютерное устройство, которое располагается перед экраном дисплея и служит для набора текстов и управления компьютером с помощью клавиш, находящихся на клавиатуре.

## Группы клавиш

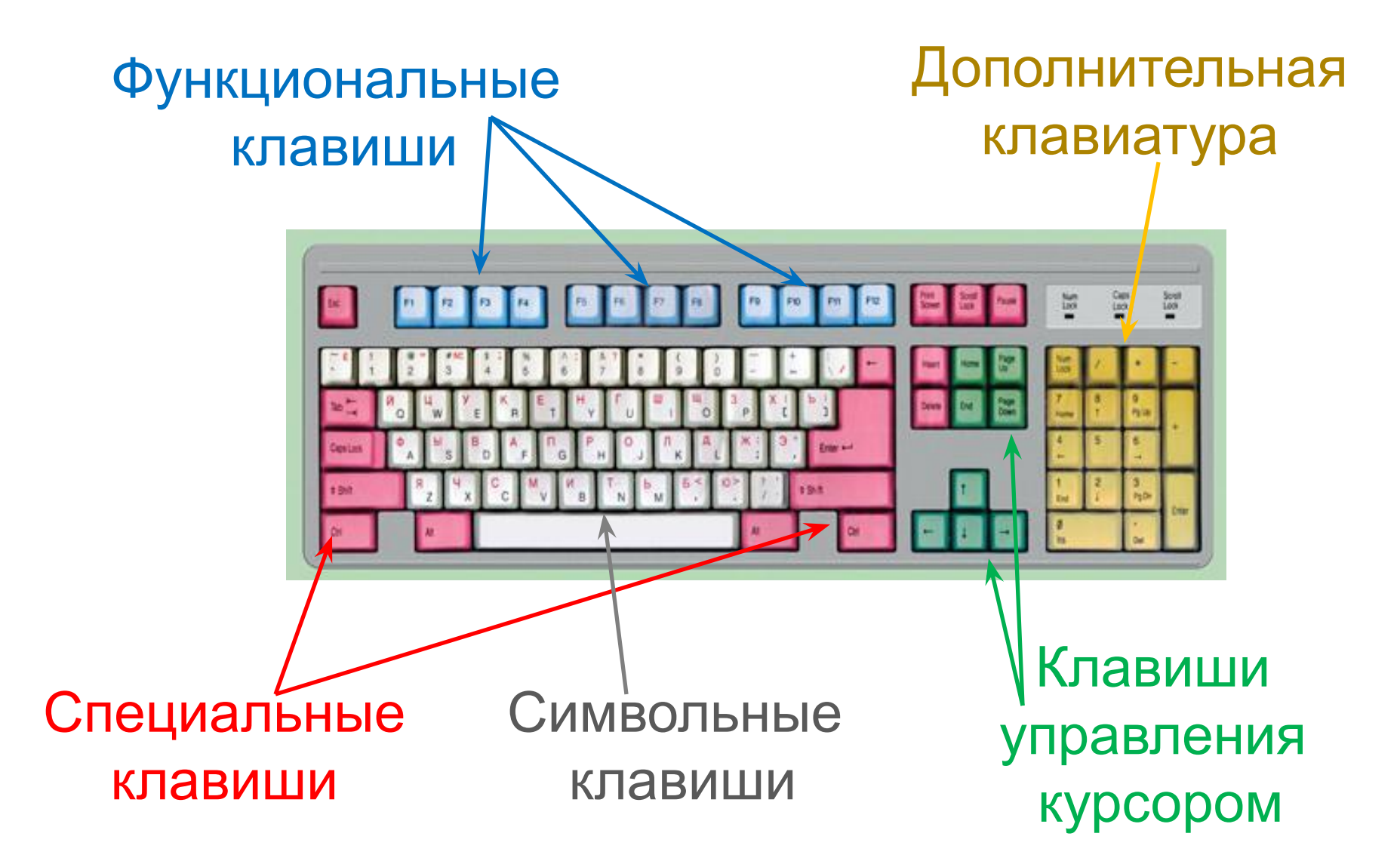

## Функциональные клавиши

различных программах могут B выполнять разные функции.

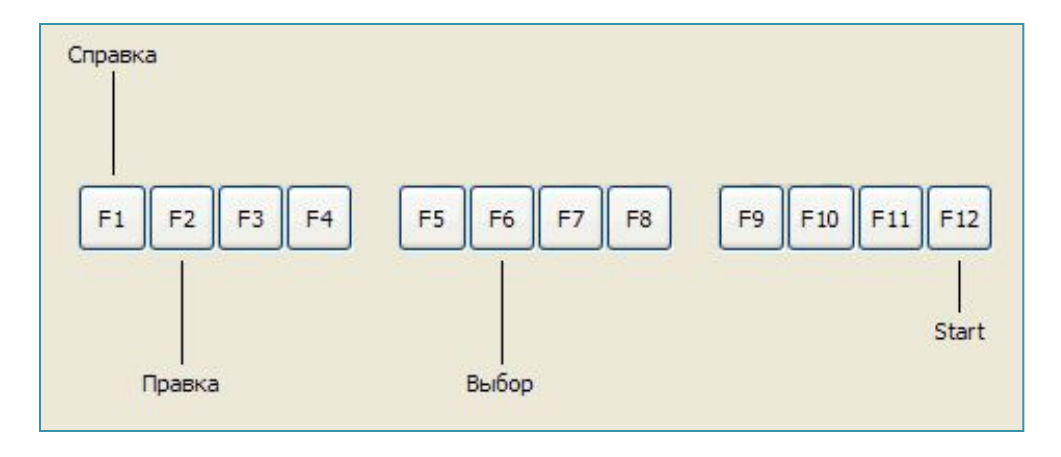

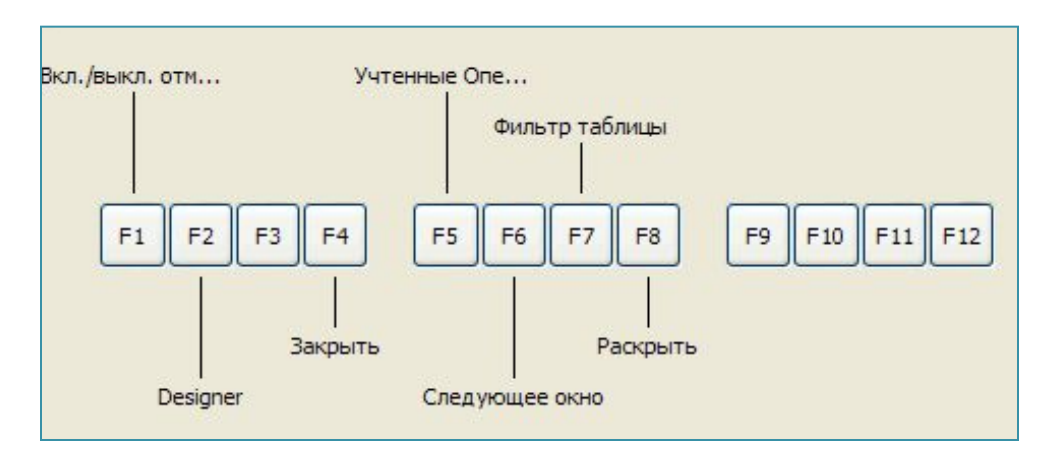

## Функциональные клавиши

#### **Norton Commander**

**F1** - выводит помощь;

**F2** - вызывает меню пользователя;

**F3** - просмотр содержимого файла (на нем должен стоять указатель);

**F4** - редактирование текстового файла (на нем должен стоять указатель);

**F5** - копирование файла, директории или группы файлов и (или) директории

**F6** - переименование или (и) пересылка файлов, директорий или групп файлов и ( или) директорий;

**F7** - создание поддиректорий;

**F8** - удаление фалов, директорий или групп файлов и (или) директорий;

**F9** - выводит в верхней части экрана управляющее меню;

**F10** - выход из Norton Commander.

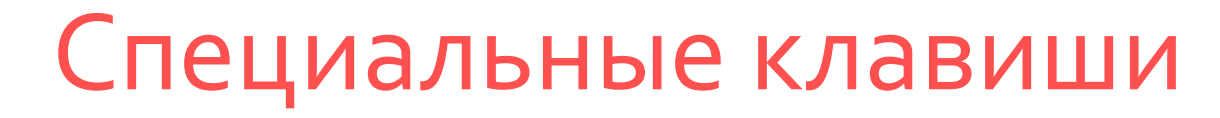

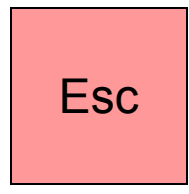

- отказ от исполнения команды, выход из программы, из меню.

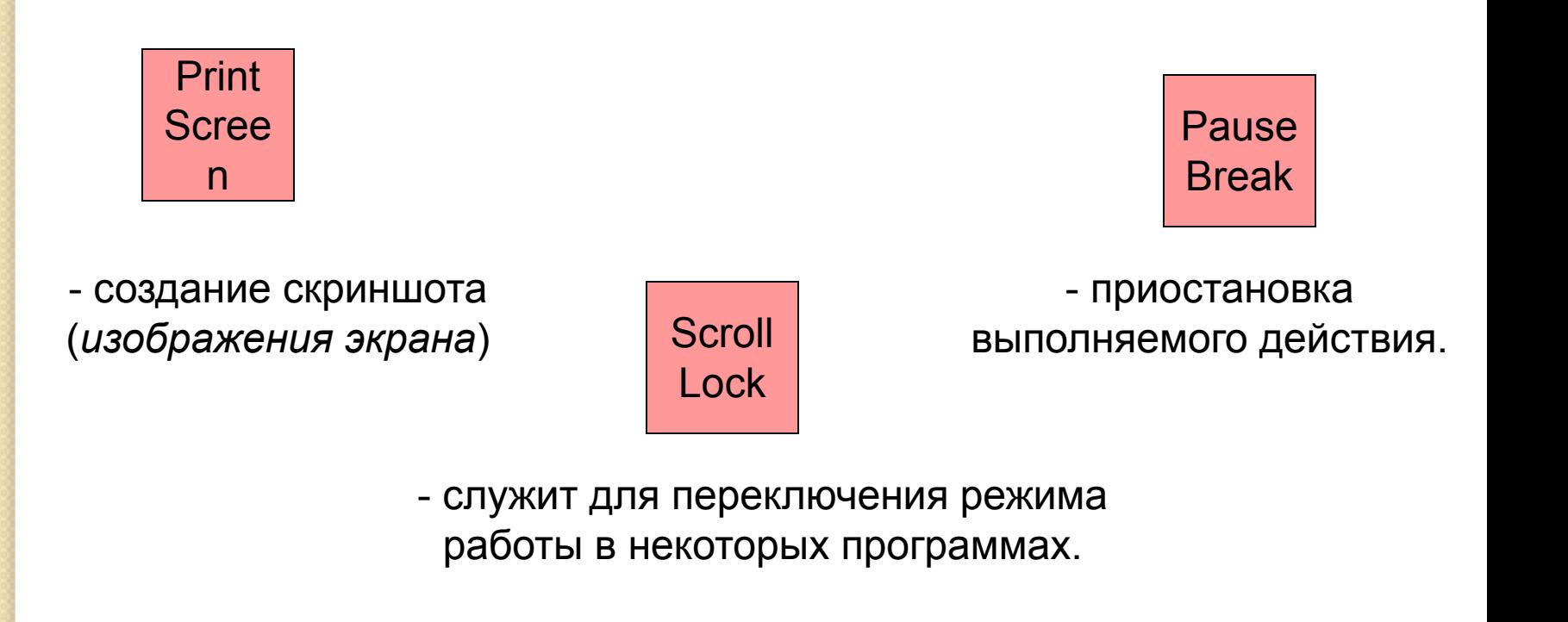

## Специальные клавиши

Tab <sup>- С</sup> помощью клавиши ТАВ осуществляется перемещение по всем командам в группе на вкладке перед переходом к следующей группе.

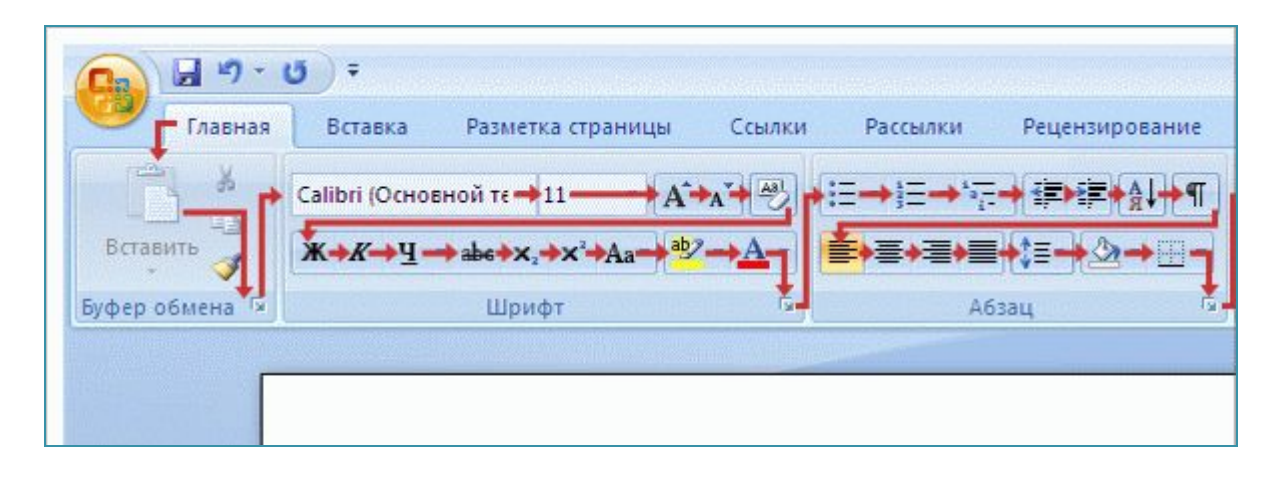

**Caps** Lock -включает и выключает режим строчных и заглавных букв. *•Если индикатор CapsLock* (*в верхнем правом углу клавиатуры) горит, значит включен режим заглавных букв;*

*•Если этот индикатор не горит, значит включен режим строчных букв.*

### Специальные клавиши

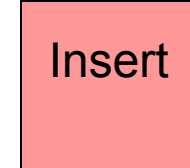

- включает и выключает режим вставки/замены.
- *в режиме вставки новые символы вставляются между написанными;*
- *в режиме замены новые символы печатаются поверх написанных;*

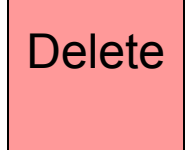

Delete **- удаляет символ справа от курсора или над курсором.** *Курсор при этом остается на месте.*

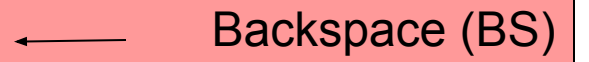

Backspace (BS) - удаляет символ, стоящий перед курсором (слева от курсора). *Курсор при этом смещается влево.*

## Специальные клавиши

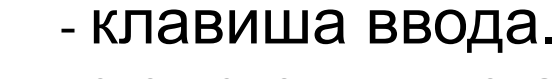

**Enter** 

- используют для ввода команд;
- для выбора пунктов меню;
- для выражения согласия на выполнение действия;
- завершение абзаца *При нажатии на клавишу* **Enter** *курсор перемещается на строчку вниз.*

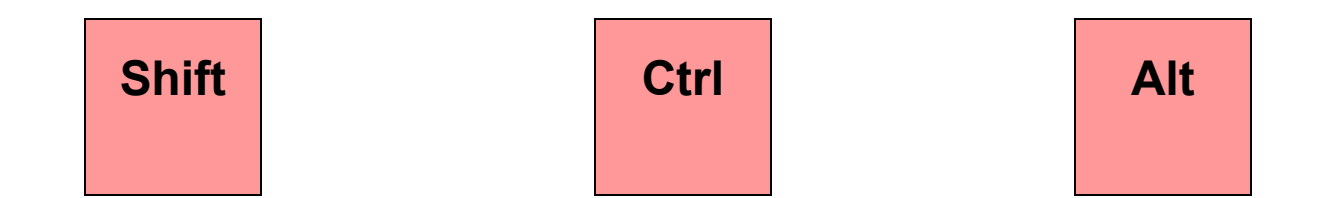

Эти клавиши работают всегда в прижатом состоянии, в комбинации с другими клавишами.

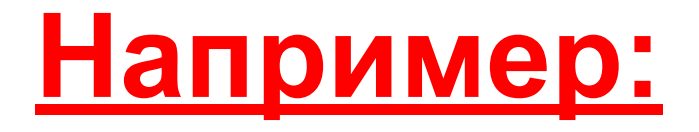

Shift+клавиша с буквой - печатается буква, противоположная установленному режиму**.**

Ctrl+Shift или Alt+Shift - переключение языка.

Ctrl+Pause – прерывание выполняемого действия.

Shift+цифра - в русском режиме печатает верхний правый символ **(№),** в английском – верхний левый **(#);**

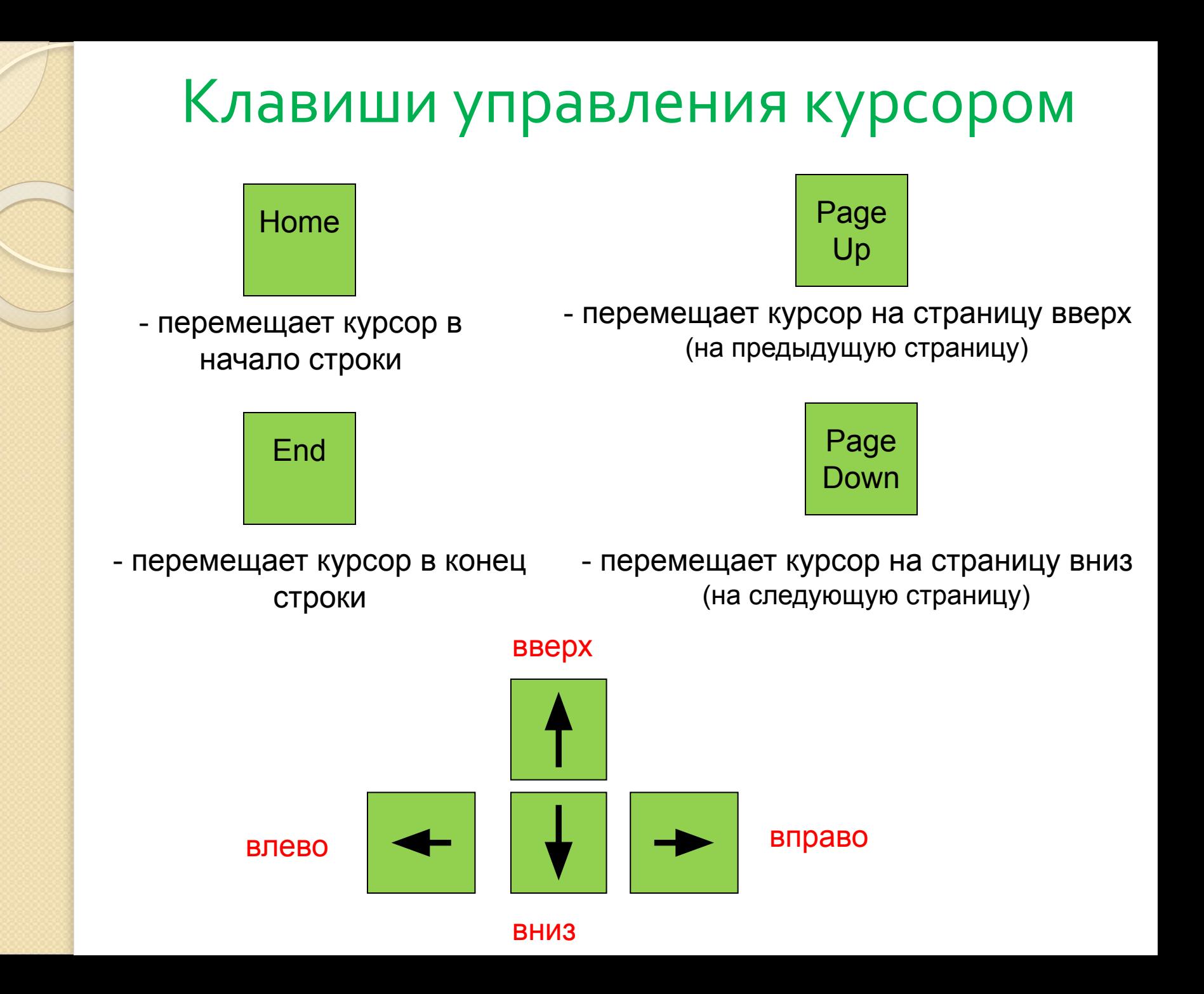

## Символьные клавиши

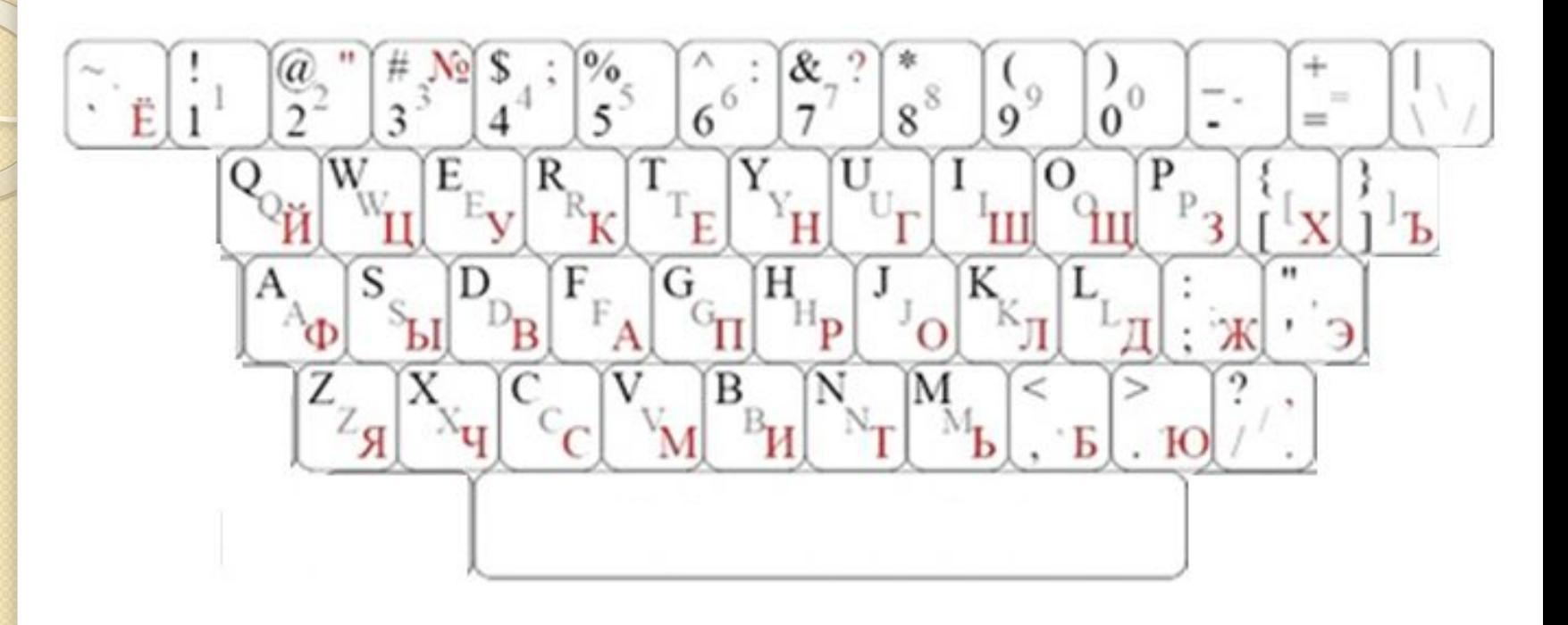

#### Пробел служит для разделения слов

## Дополнительная клавиатура

- включает и выключает цифровой режим малой клавиатуры.

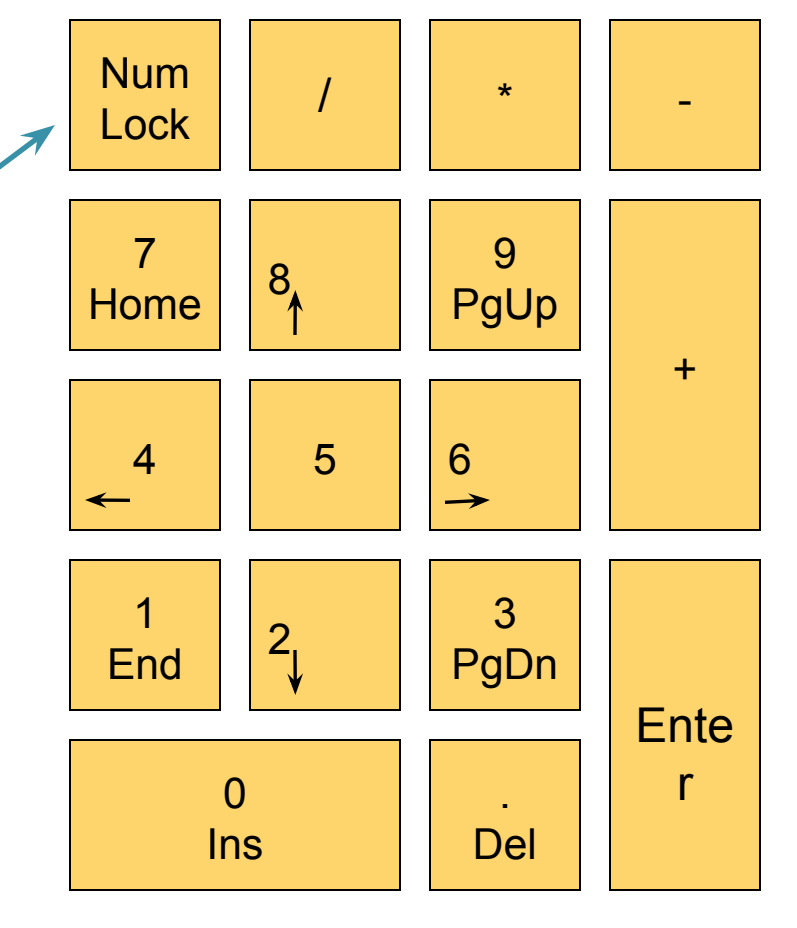

•Если индикатор NumLock (в верхнем правом углу клавиатуры) горит, значит включен цифровой режим малой клавиатуры; •Если этот индикатор не горит, значит цифровой режим малой клавиатуры выключен.

# Компьютерный практикум

#### Работа 1. Знакомимся с клавиатурой.

#### Учебник: страница № 138-140.

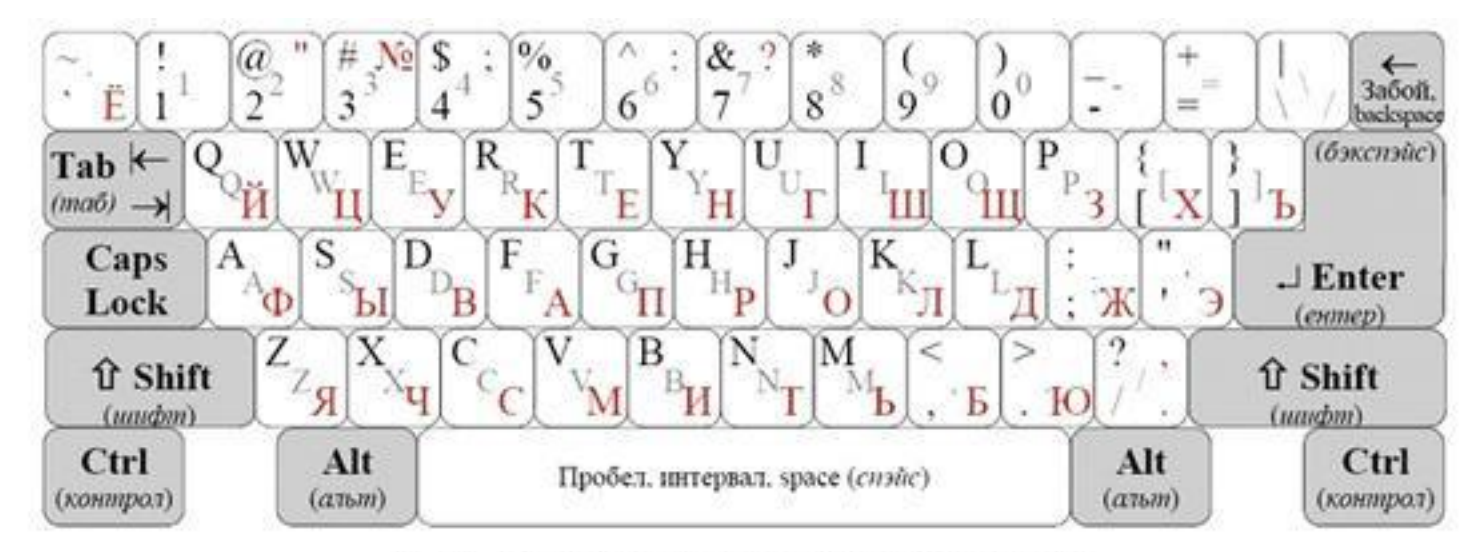

Рис. 1. Образец алфавитно-цифровой клавнатуры

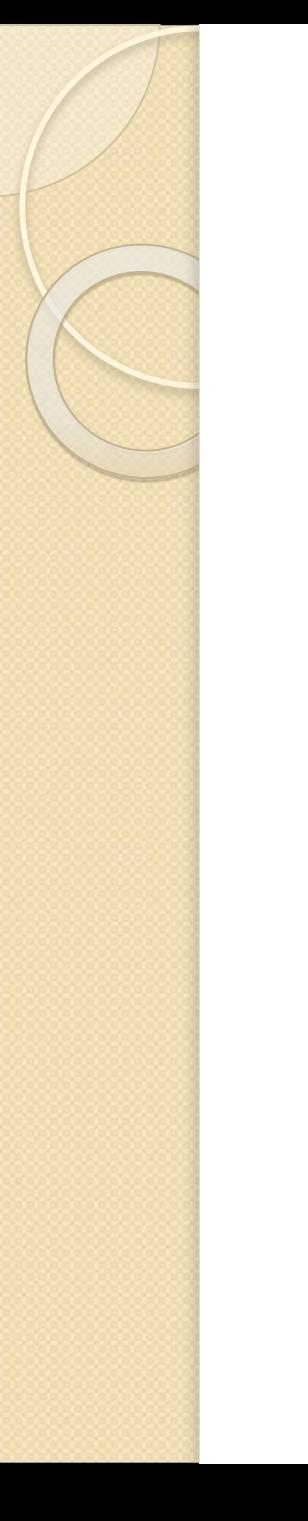

#### Домашнее задание:

# $\Pi. 2.3;$ рабочая тетрадь: №6 на стр.57, №10 на стр.61, №11 на стр.62

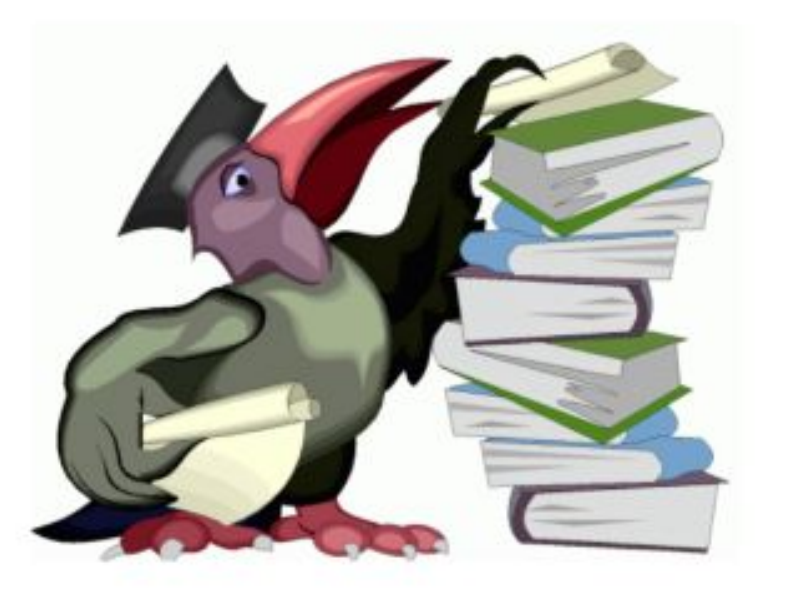